## **Inhaltsverzeichnis**

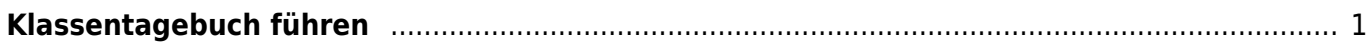

## <span id="page-2-0"></span>**Klassentagebuch führen**

## Grafitti

Wir hatten den Auftrag ein Grafitti Bild zu gestalten. Auf dem Bild sollte in Grafittischrift unser Name stehen.

Eifrig machten wir uns ans Werk. Zuerst mussten wir Ideen skizzieren, dann konten wir es verschriftlichen. Ich muss zugeben alle Bilder wurden mühevoll und schön gestaltet.

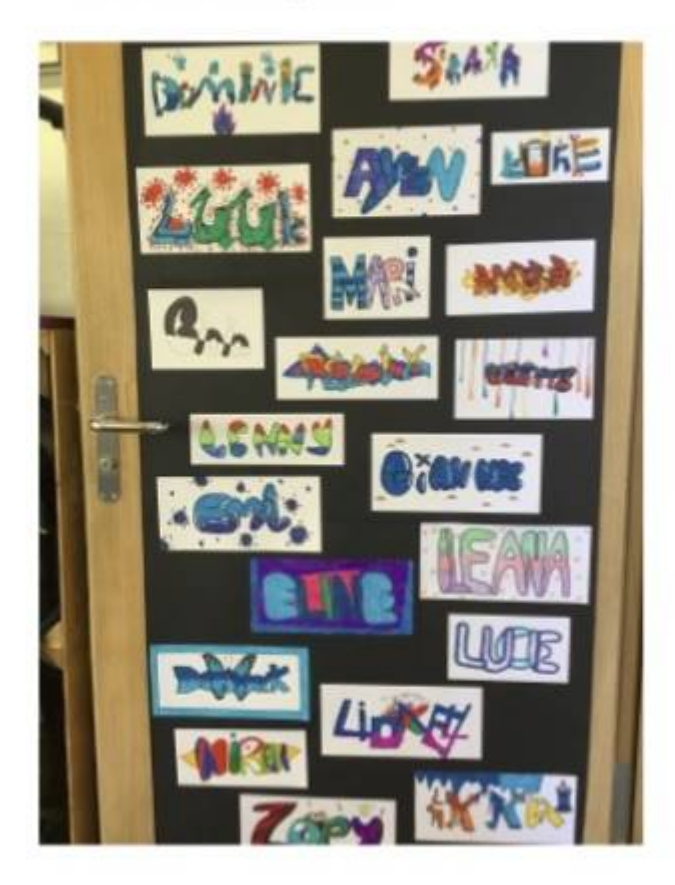

Jeder war kreativ und mühevoll dabei, und alle hatten Spass. Es gab sogar einige, die extra früher in die Schule kamen, und das nur wegen des Grafittis. Es wurde sogar eine Website entdeckt auf der man Ideen für das Graffiti bekommen konnte.

Die Idee des Klassentagebuchs ist, dass die Kinder über die Erlebnisse und Ereignisse in der Klasse berichten. Die Berichte können im Schulzimmer aufgehängt werden und später als Buch gebunden werden.

Ein Klassentagebuch kann mit dem [BookCreator](https://wiki.hedingen.schule/doku.php?id=ipad_apps:bookcreator) geschrieben werden. Dies hat aber der Nachteil, dass die Texte nicht kooperativ geschrieben werden können und die Lehrperson keinen Zugriff darauf hat.

Eine Alternative ist [Word.](https://wiki.hedingen.schule/doku.php?id=ipad_apps:word) Word-Dateien können auf Sharepoint im Klassenordner abgespeichert werden. So können alle darauf zugreifen und die Dateien bearbeiten. Allerding hat Word den Nachteil, dass das Nebeneinander von Bild und Text nicht ganz einfach ist.

Eine weitere Alternative ist Powerpoint. Die Präsentations-Software kann zu Layout-Software umgenutzt werden. Nun könnnen recht einfach Bilder und Texte eingefügt und gestaltet werden. Es funktioniert dann so wie es die Kinder vom BookCreator kennen.

Dafür braucht es eine leere Powerpoint-Vorlage im A4-Format. Diese kannst du auf [Sharepoint](https://schulehedingen.sharepoint.com/:f:/g/mp/EneWteBo1txMm4Hl-V65QRsBTnee-Vg6ZYNdt26EScL6LQ?e=AaQcBZ) [herunterladen.](https://schulehedingen.sharepoint.com/:f:/g/mp/EneWteBo1txMm4Hl-V65QRsBTnee-Vg6ZYNdt26EScL6LQ?e=AaQcBZ) Die Vorlage kannst du kann auf Sharepoint im Klassenordner den Kindern zur Verfügung stellen.

Wenn die Kinder die Vorlage geöffnet haben, müssen sie die Vorlage als eigene Datei auf Sharepoint im Klassenordner sichern. Dafür gibt es eine [Anleitung](https://schulehedingen.sharepoint.com/:b:/g/mp/EccZIP0SaTpJnMKG7_jB5ZgBuWz_HnvbWWjwOC5O5Iw0Vg?e=wGlskY).

Eine A4-Vorlage kannst du auch selbst erstellen, dafür musst du aber die Datei auf dem Laptop mit dem "Folien Master" bearbeiten. Dein PICTS zeigt dir gerne wie das geht.

From: <https://wiki.hedingen.schule/>- **Wiki der Schule Hedingen**

Permanent link: **<https://wiki.hedingen.schule/doku.php?id=projekte:klassentagebuch:start>**

Last update: **2022/09/22 12:08**